## **Mathematics Placement Exam Instruction Sheet**

## • **Tips for taking the Mathematics Placement Exam:**

- o Do not click the browser's Back Arrow button.
- o Do not close the browser window (i.e., Do not click the "X" button).
- o Do not click the browser's "Refresh" button.
- o Do not use "Backspace" on the keyboard.
- o Move from page to page by clicking on the page number.
- o Use the "Preview Test" button at the bottom left of each page to see how your answers will look when being evaluated.
- o Click on a graph to enlarge the graph. Click on the "X" of the pop-up to close the enlarged graph.
- o Click "Grade Test" when you have completed ALL THREE pages of the exam and notify the proctor that you are finished.

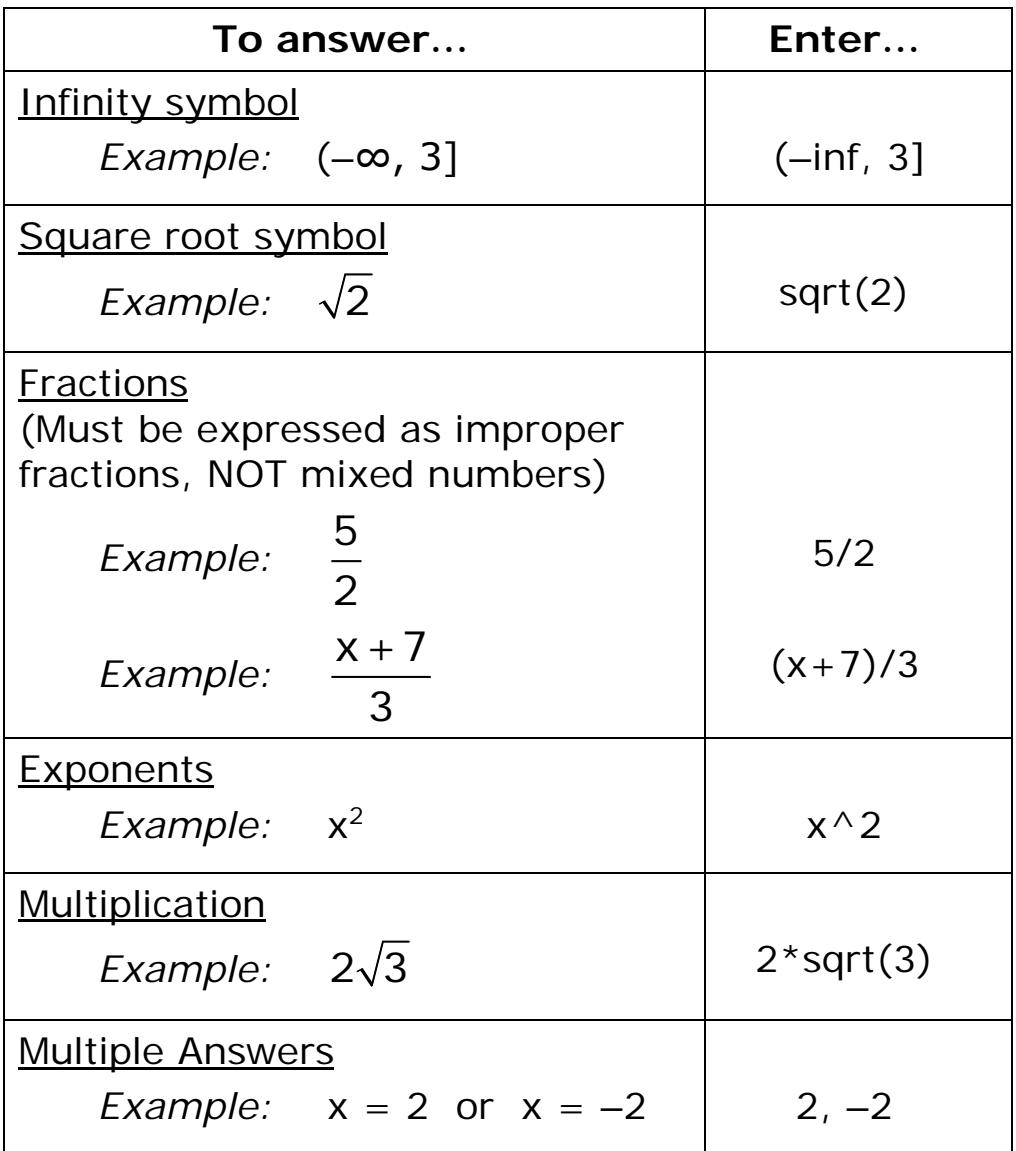

## **Mathematics Placement Exam Log On Process and Other Administrative Information**

- **Cell phones and other electronic devices must be silenced and put away.**
- **Log on to the computer using your MWSU information.**
- **Open an Internet browser and go to the following website:**

placement.missouriwestern.edu

**No other websites may be open during the exam.**

- **Click on "TAKE PLACEMENT EXAM".**
- **Enter the following Username/Password information:**

 **Username:** *G-number, including G* (*e.g.,* G12345678)  **Password:** *birthday in* mmdd *format* (*e.g.,* 0513 *for May 13*)

- **The proctor begins your test by entering his/her information.**
- **The exam consists of 30 questions to be answered in 50 minutes.**
- **The only calculator that may be used is the four-function calculator provided to you by the proctor.**
- **Your score will be sent to your MWSU email account and submitted to your Goldlink account.**

Mathematics Placement Exam Score MWSU Course Placement

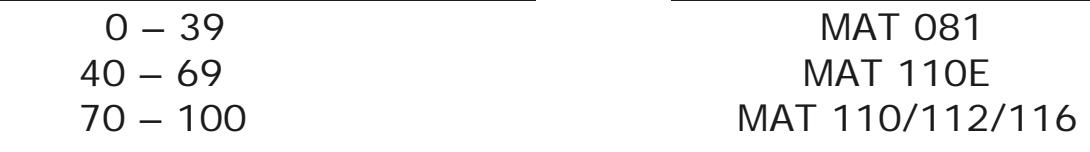

- **If you wish to retake the exam…**
	- o You may retake the exam once per calendar week. To make an appointment to retest, go to the following site: <https://www.missouriwestern.edu/csmp/mathplacementappointment/>
	- o Use the "Resources" link located at [placement.missouriwestern.edu](http://placement.missouriwestern.edu/) to review topics that are causing you difficulty (i.e., watch video tutorials and work sample problems).